## **Инструкция по погашению кредита через мобильное приложение «Balance»**

Для того чтобы погасить кредит через электронный кошелек Balance, вам нужно загрузить приложение и авторизоваться. Затем необходимо выбрать пункт «**Услуги**», далее «**Финансы**», выбираете «**МФК «Салым Финанс» Кредит**», вводите в поле **Реквизиты – Код погашения(позиционный номер, 8 цифр** и сумму для оплаты, кликаете «**Далее**». Еще раз проверяете правильность заполнения всех полей и завершаете платеж.

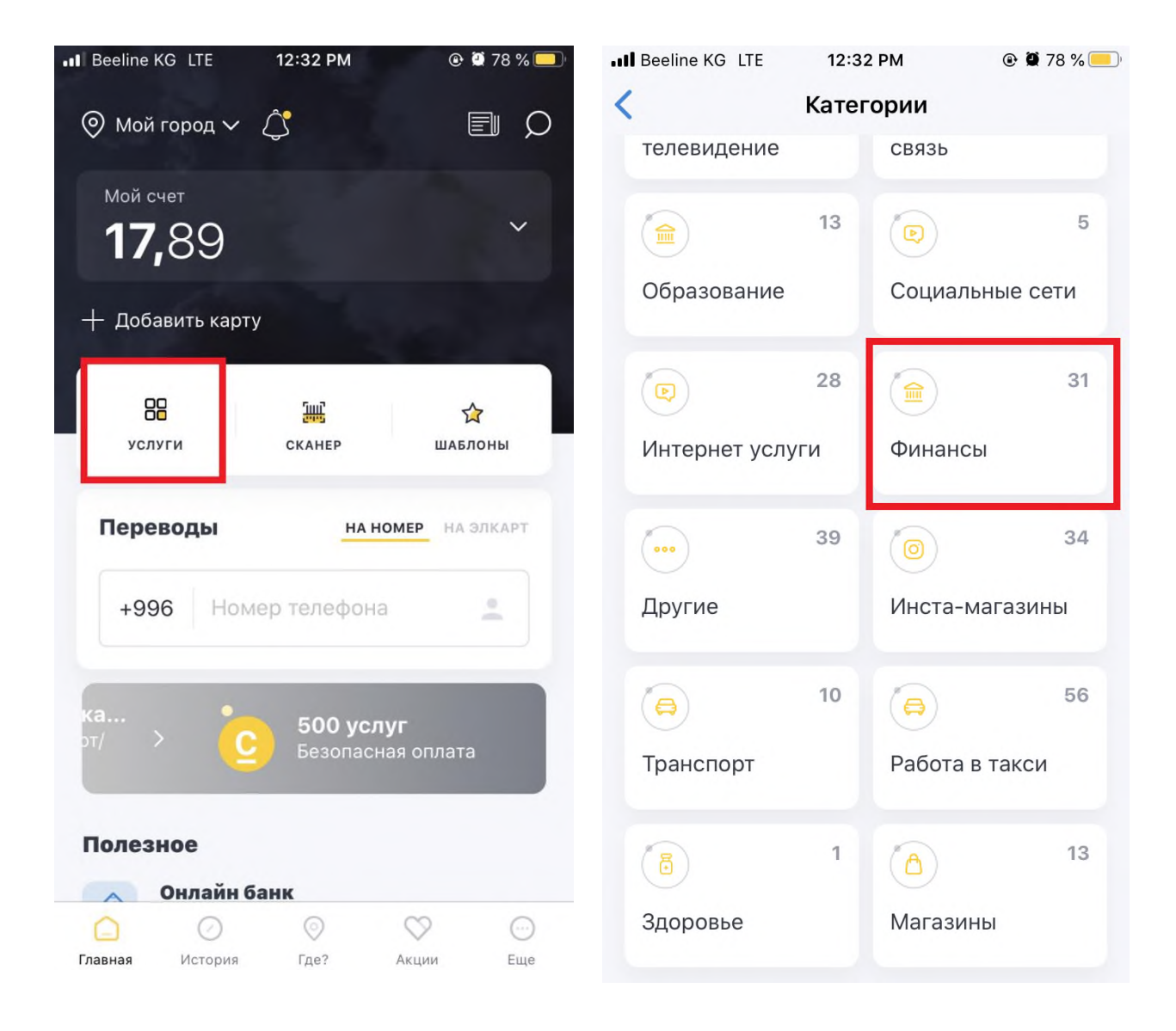

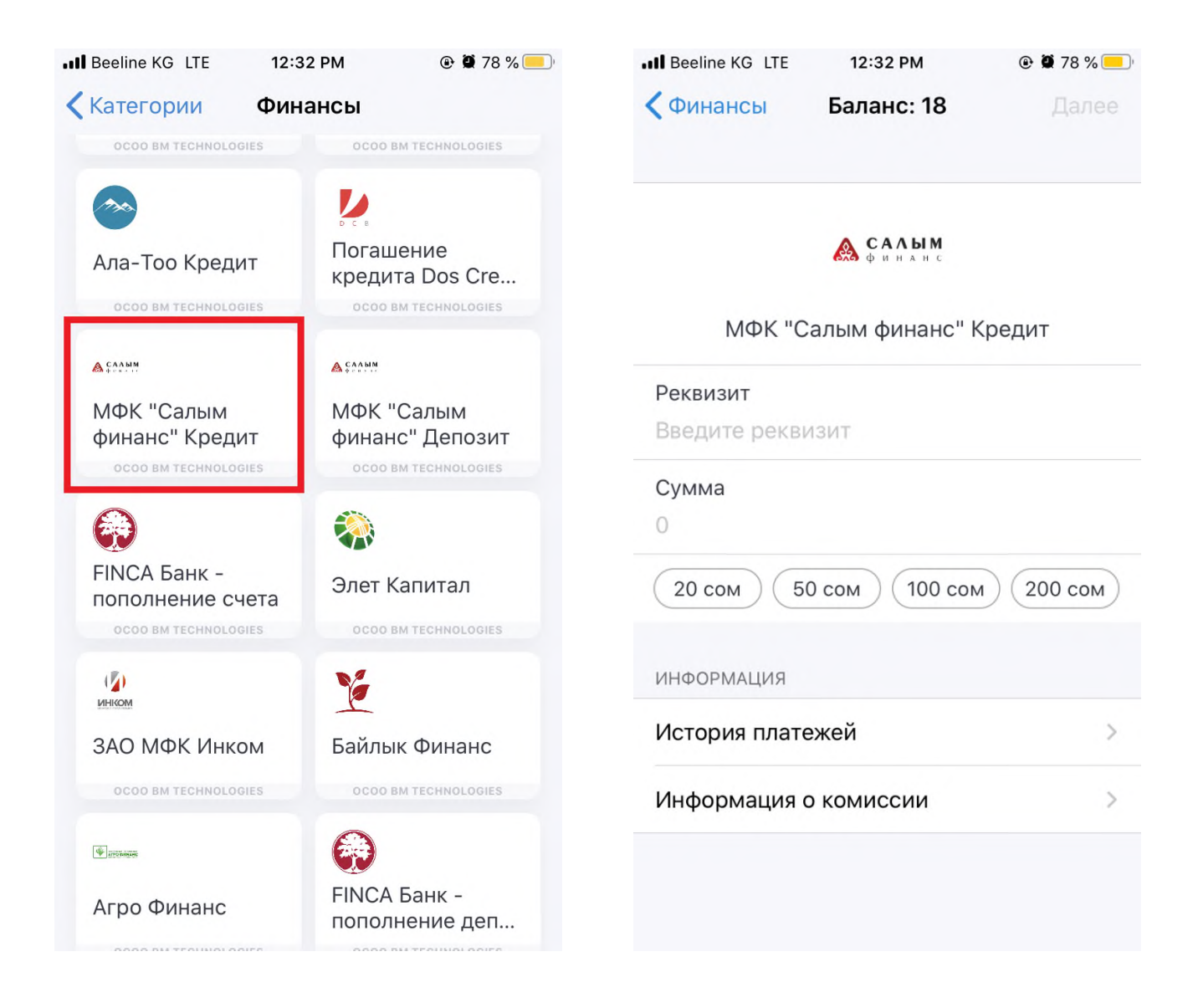

**При оплате после 17:00 часов, оплата в операционной программе Компании будет производиться следующим днем.**